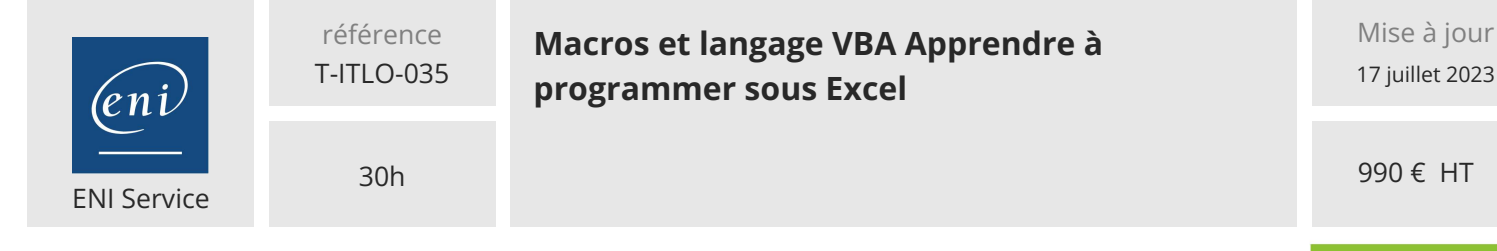

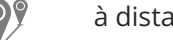

 $\lambda$  distance  $\lambda$  **EV** Formation certifiante

## **TOP FORMATION**

# **Macros et langage VBA Apprendre à programmer sous Excel**

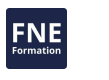

# **Objectifs**

- Créer des macros
- Modifier des macros
- Réaliser des programmes en VBA
- Créer des procédures
- Exploiter l'ensemble des objets
- $\diamond$  **Structurer le code**
- Créer des fonctions personnalisées

#### **Pré-requis**

Une bonne connaissance d'Excel est un prérequis nécessaire pour suivre cette formation.

### **Certification**

Cette formation prépare à la certification Macros et langage VBA Excel des Editions ENI, inscrite au Répertoire Spécifique de France Compétences sous la référence RS6430 depuis le 15/11/2023. Dans le cas d'un financement de la formation par le Compte Personnel de Formation (CPF), les apprenants ont l'obligation de passer cet examen de certification. Les modalités de passage des certifications des Editions ENI sont consultables sur cette page.

### **Public**

Toute personne souhaitant découvrir la programmation VBA avec Excel ou comprendre comment fonctionnent les macros, ces programmes qui permettent de gagner un temps considérable pour réaliser des tâches répétitives.

Que vous ayez déjà des notions ou que vous soyez un parfait débutant en programmation, cette formation va vous permettre de découvrir les différents aspects de la programmation VBA et comment les exploiter dans Excel.

 $\rho$  n

 $\sim$  02 40 92 45 50  $\sim$  formation@eni.fr www.eni-service.fr

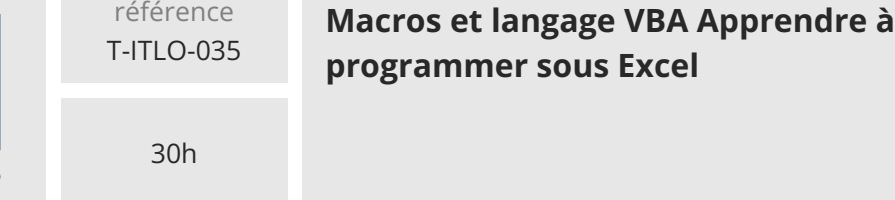

 $\lambda$  distance  $\lambda$  **Formation certifiante** 

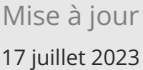

990 € HT

#### **TOP FORMATION**

FNE

# **Programme de la formation**

#### **Présentation générale des macros et du langage VBA**

Pourquoi créer une macro ?

ENI Service

- Les limites des macros enregistrées
- De l'enregistrement de la macro à la saisie dans VBE

#### **Le mode Enregistrement de macros**

- Principe d'enregistrement d'une macro
- Mise en pratique Créer une macro en mode Enregistrement
- Utiliser les références relatives lors de l'enregistrement d'une macro
- Gérer la fenêtre de débogage
- Travaux pratiques : Macro avec références relatives

#### **Exécuter une macro**

- Utiliser le menu ou un raccourci-clavier
- Créer une icône dans le ruban
- Ajouter une icône dans la barre d'outils Accès rapide
- Affecter une macro à un objet
- Les formats de fichiers Excel contenant des macros
- Gérer les options de sécurité
- Travaux pratiques : Exécuter une macro à partir d'un objet ou d'une icône
	- Créer les macros
	- Associer chaque macro à un objet ou une icône

#### **Visualiser le code d'une macro enregistrée et le modifier**

- Afficher le code d'une macro enregistrée
- Comprendre la syntaxe d'une macro
- Exécuter pas à pas et repérer les lignes inutiles
- Mettre des commentaires
- Gérer les modules et les macros
- Travaux pratiques : Gérer les modules et les macros Créer le module, copier et exécuter la macro pas à pas Modifier la macro, affecter un raccourci-claivier

#### **Créer des macros structurées et efficaces (des procédures)**

- La structure du langage VBA
- Utiliser l'aide à la saisie
- Objet Application Modifier les propriétés d'Excel
- Objet Workbook Faire référence à un classeur
- Objet Worksheet Faire référence à une feuille de calcul
- Collection Sheets Faire référence à toutes les feuilles
- Objet Range Faire référence à une plage de cellules
- Objet Range Faire référence à une cellule
- Faire référence aux cellules et plages de cellules : démonstration
- Utiliser l'aide en ligne et l'Explorateur d'objets
- Travaux pratiques : Manipulation d'un classeur et de ses feuilles Mise en forme grise et rose

#### **Les instructions conditionnelles**

- Principe des instructions conditionnelles
- Utiliser une seule condition : If... Then... End if
- Utiliser plusieurs conditions : If... ElseIf... End If
- Utiliser des conditions multiples : Or/And
- Utiliser des conditions multiples : Select Case
- Travaux pratiques : Appréciations des notes Affichage de l'appréciation dans la feuille Notes Affichage de la note dans une autre feuille

#### **Les variables et les constantes**

- Qu'est-ce qu'une variable ?
- La déclaration des variables
- Utiliser une variable
- La portée des variables
- Utiliser des constantes
- Les constantes intrinsèques
- Travaux pratiques : Récupération des données dans un autre tableau
	- Déclaration des variables
	- Affichage des valeurs des variables dans les feuilles

#### **Communiquer avec l'utilisateur : les boîtes de message et les boîtes de dialogue**

- Afficher un message pour l'utilisateur : fonction MsgBox
- Utiliser une boîte de message avec plusieurs boutons, pour poser une question
- Afficher une boîte de dialogue : Application.InputBox
- Utiliser les boîtes de message et les boîtes de dialogue : démonstration
- Travaux pratiques : Gérer l'insertion et la position de nouvelles feuilles
	- Afficher une boîte de dialogue pour définir le nombre de feuilles à ajouter
	- Afficher une boîte de dialogue pour définir la position des feuilles à ajouter
	- Résumer dans un message et demander confirmation
- Les boucles
- Principe d'utilisation d'une boucle
- La boucle Do... Loop
- La boucle Do... Loop : démonstration
- La boucle For... Each
- La boucle For... Each : démonstration
- La boucle For... To... Next (boucle compteur)
- La boucle For... To... Next (boucle compteur) : démonstration
- Travaux pratiques : Synthèse ventes des pays Création de la feuille Synthèse Ajout des données à la feuille Synthèse

#### **Les formules de calcul**

- Principe d'utilisation des formules de calcul dans une procédure
- Utiliser des fonctions de calcul disponibles dans Visual Basic

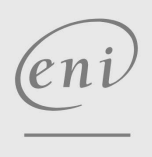

02 40 92 45 50 formation@eni.fr www.eni-service.fr

**ENI Service - Centre de Formation** adresse postale : BP 80009 44801 Saint-Herblain CEDEX SIRET : 403 303 423 00020 B403 303 423 RCS Nantes, SAS au capital de 864 880

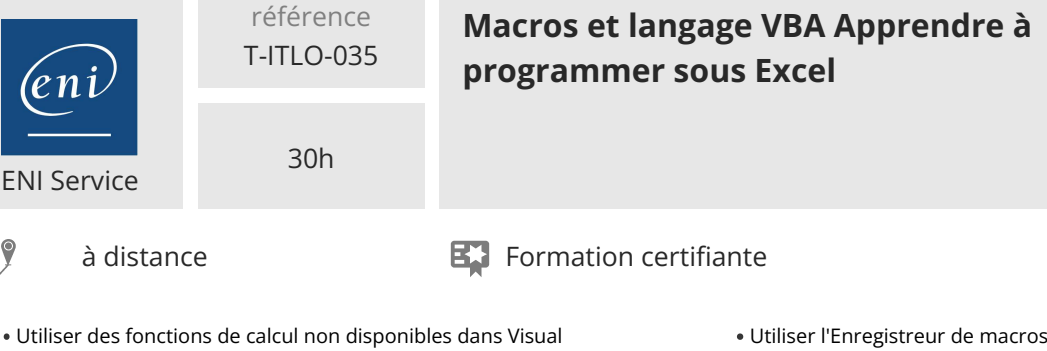

990 € HT

Mise à jour 17 juillet 2023

- - Utiliser des fonctions de calcul non disponibles dans Visual Basic
	- Afficher dans une cellule une formule de calcul créée dans une procédure
	- Les formules de calcul : démonstration
	- Travaux pratiques : Conversion de données

#### **Les variables tableaux**

- Concept de tableau
- Utiliser un tableau à taille fixe
- Alimenter un tableau en utilisant la fonction Array
- Utiliser un tableau : démonstration
- Utiliser des tableaux multidimensionnels
- Utiliser un tableau à taille dynamique
- Définir les bornes d'un tableau
- Redimensionner un tableau en conservant ses valeurs initiales
- Utiliser un tableau multidimensionnel : démonstration
- Travaux pratiques : Conversion de données en mémoire

#### **La gestion d'erreurs**

- Identifier et réagir aux erreurs
- Pratiquer une gestion d'erreurs locale sur les erreurs potentielles identifiées
- Pratiquer une gestion d'erreurs globale sur l'ensemble des lignes de code
- Reprendre l'exécution du code après avoir corrigé une erreur
- Travaux pratiques : Nouvelle feuille renommée
- Affichage des boîtes de dialogue
- Gestion des erreurs de saisie

#### **Les fonctions personnalisées**

- Qu'est-ce qu'une fonction personnalisée (Function) ?
- Créer et utiliser une fonction sans arguments
- Créer et utiliser une fonction avec des arguments
- Travaux pratiques : Création de fonctions de test de contenus

#### **Les appels de procédure ou de fonction**

- Appeler une procédure du même classeur : Call
- Appeler une procédure d'un autre classeur : Application.Run
- Appeler une fonction d'un autre classeur
- Travaux pratiques : Calcul et mise en forme appelés Calcul et mise en forme appelés

#### **Les outils de débogage**

- Le pas-à-pas et les points d'arrêt
- Afficher les valeurs de variables, de propriétés, de fonction en cours d'exécution
- Utiliser la fenêtre Espion pour exécuter une procédure pas-à-pas à partir d'une valeur atteinte
- Utiliser la fenêtre Exécution pour contrôler des résultats

#### **Automatiser la création de TCD et de graphique**

Utiliser l'Enregistreur de macros pour créer un tableau croisé dynamique

Utiliser l'Enregistreur de macros pour créer un graphique de Travaux pratiques : Tableau de synthèse du CA moyen des vendeurs

#### **Les procédures événementielles**

- Principe d'utilisation d'une procédure événementielle
- Créer une procédure événementielle liée au classeur (sur ouverture, avant fermeture...)
- Renseigner les paramètres d'une procédure événementielle
- Créer une procédure événementielle liée à une plage de cellules ciblée
- Travaux pratiques : Création d'un calendrier dynamique Création du calendrier
	- Mise en forme du calendrier

#### **Les formulaires**

- Créer un formulaire en VBA : UserForm
- Les différents types de contrôles
- Gérer les propriétés des contrôles et la mise en forme
- Gérer les évènements des contrôles
- Afficher ou masquer un UserForm
- Récupérer les données d'un formulaire dans une feuille de calcul
- Travaux pratiques : Formulaire de saisie de voyages

#### **L'automation**

- Principe de l'automation
- Créer un document Word et le remplir
- Créer et alimenter un message Outlook
- Travaux pratiques : Récupération des données d'un tableau Excel dans un nouveau document Word

#### **Manipuler les fichiers et les dossiers**

- Rechercher un fichier avec la fonction Dir
- Utiliser l'objet FileSystemObject pour rechercher des fichiers
- Gérer les dossiers (créer, supprimer, déplacer...)
- Gérer les fichiers (créer, supprimer, déplacer...)
- Travaux pratiques : Création de dossiers pour classer des fichiers par pays
	- Création du dossier Résultats et d'un sous-dossier par pays Filtrer un pays et copier les données dans un nouveau classeur dans le dossier du pays

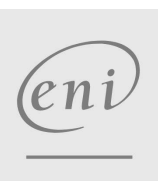

02 40 92 45 50 formation@eni.fr www.eni-service.fr

**TOP FORMATION** 

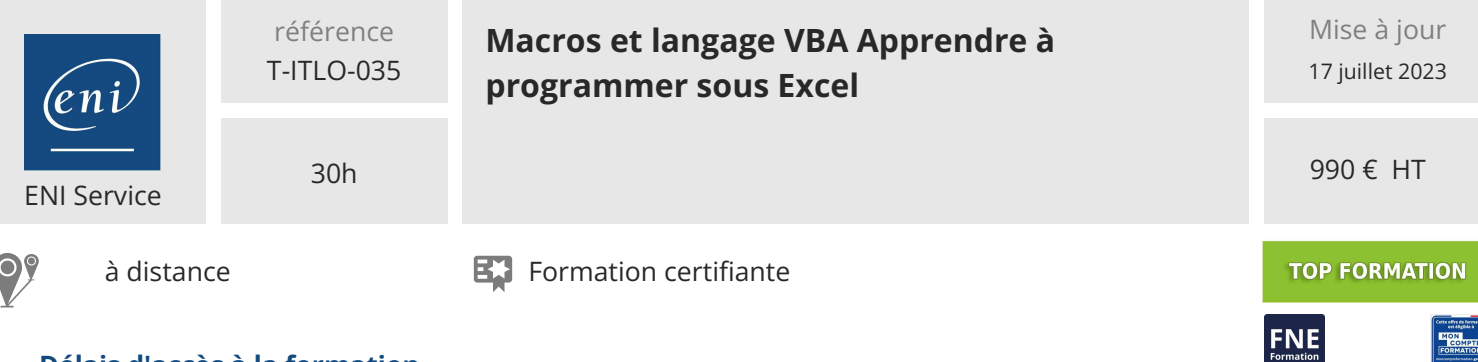

#### **Délais d'accès à la formation**

Les inscriptions sont possibles jusqu'à 48 heures avant le début de la formation.

Dans le cas d'une formation financée par le CPF, ENI Service est tenu de respecter un délai minimum obligatoire de 11 jours ouvrés entre la date d'envoi de sa proposition et la date de début de la formation.

#### **Modalités et moyens pédagogiques, techniques et d'encadrement**

à Formation accessible à distance pendant 3 mois, de n'importe où et n'importe quand, via un ordinateur type PC disposant d'une connexion à Internet haut débit (ADSL ou plus).

Pendant toute la durée de la formation, le stagiaire dispose d'une assistance technique et pédagogique illimitée, par e-mail, assurée par notre équipe basée en France métropolitaine, avec un délai de prise en compte et de traitement qui n'excède pas 24h. En complément, le stagiaire peut planifier jusqu'à deux rendez-vous pédagogiques avec un formateur expert afin d'échanger sur des éléments de la formation.

La durée de la formation affichée sur cette page est une durée estimée qui peut varier en fonction du profil du stagiaire et de ses objectifs (notamment s'il souhaite valider sa formation par le passage d'un examen de certification).

Le portail de formation, donne accès à un ou des parcours de formation composés :

Des vidéos de la formation, organisées en modules et en séquences découpées le plus finement possible, en suivant le programme pédagogique détaillé sur cette page ;

Des quiz de validation des connaissances acquises ;

D'un ou plusieurs livres numériques faisant office d'ouvrage(s) de référence sur le thème de la formation.

#### **Modalités d'évaluation des acquis**

L'évaluation des acquis se fait tout au long de la formation au travers des différents travaux pratiques réalisés par le stagiaire. En complément, pour les stagiaires qui le souhaitent, certaines formations peuvent être validées officiellement par un examen de certification. Pour les formations concernées, l'examen est mentionné dans la section « Certification » du programme de formation. Les candidats à la certification doivent produire un travail personnel important en vue de se présenter au passage de l'examen, le seul suivi de la formation ne constitue pas un élément suffisant pour garantir un bon résultat et/ou l'obtention de la certification.

#### **Moyens de suivi d'exécution et appréciation des résultats**

Évaluation qualitative de fin de formation, qui est ensuite analysée par l'équipe pédagogique ENI. Attestation de suivi de formation remise au stagiaire par courrier électronique. A la demande, certificat de réalisation.

#### **Qualification du formateur**

La formation a été conçue et enregistrée par**Marie-Line RAPION.**

Formatrice et consultante bureautique depuis plus de 20 ans, **Marie-Line RAPION** est spécialiste d'Excel et de VBA Excel. Elle a également développé des applications pour des entreprises dans de nombreux secteurs d'activité.

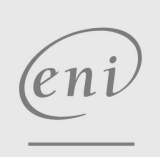

02 40 92 45 50 formation@eni.fr www.eni-service.fr